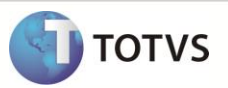

# **Validação da Nota original para SEFAZ**

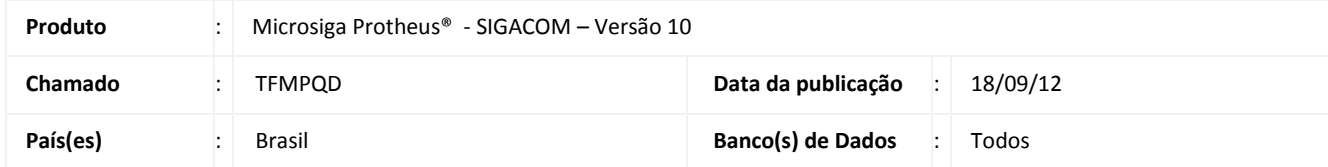

Realizada melhoria no **Documento Entrada (MATA103)** com o novo parâmetro **MV\_VTRASEF** que permite validar se a nota original foi transmitida à SEFAZ antes de efetuar sua devolução, quando é utilizado o formulário próprio e espécie de documento SPED.

### **PROCEDIMENTO PARA IMPLEMENTAÇÃO**

O sistema é atualizado logo após a aplicação do pacote de atualizações (*Patch*) deste chamado.

#### **PROCEDIMENTOS PARA CONFIGURAÇÃO**

1. No **Configurador (SIGACFG)** acesse **Ambientes/Cadastros/Parâmetros (CFGX017)**. Crie o parâmetro a seguir:

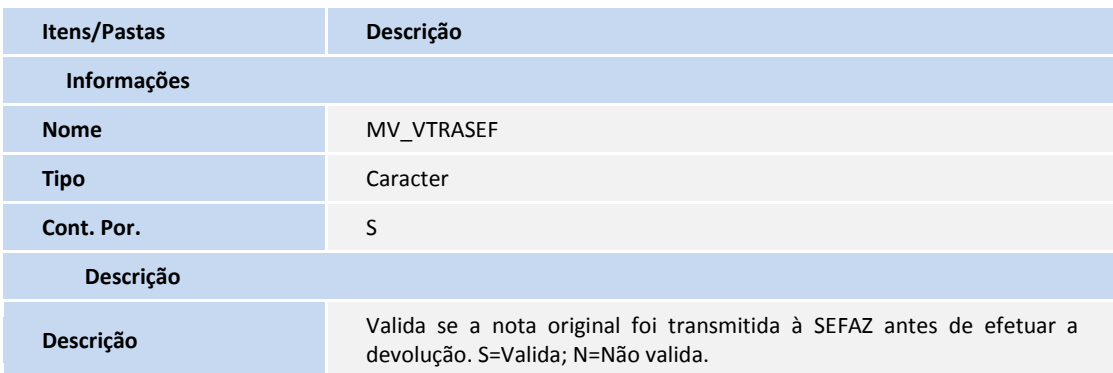

#### **PROCEDIMENTOS PARA UTILIZAÇÃO**

- 1. No **Configurador (SIGACFG)** acesse **Atualizações / Cadastros / Parâmetros**. Crie o parâmetro **MV\_VTRASEF** e informe o conteúdo padrão **S**.
- 2. No **Compras (SIGACOM)** acesse **Atualizações / Movimentos / Documento Entrada (MATA103)** e inclua um documento de entrada do tipo Devolução com formulário próprio = Sim.
- 3. Informe código do produto e TES e tecle F7 para selecionar a nota original.

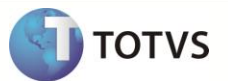

4. Ao confirmar a inclusão da nota é exibida a mensagem de que é necessário transmitir a nota original antes de efetuar a devolução.

## **INFORMAÇÕES TÉCNICAS**

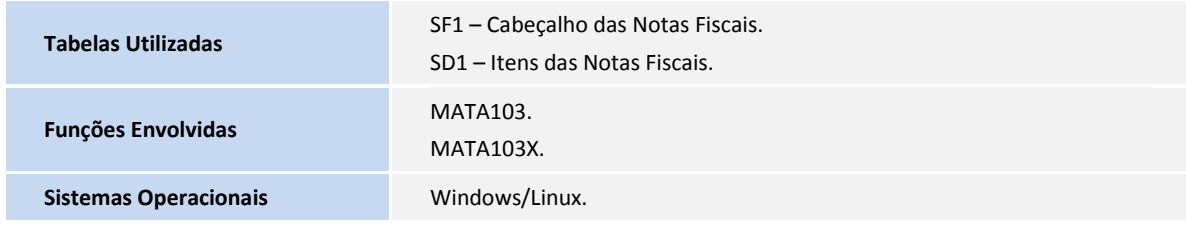